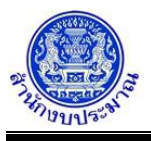

### **รายงานตรวจสอบ(ตรวจสอบการบันทึกการใช้จ่ายงบประมาณ) [เปอร์เซ็นต์]**

## **วัตถุประสงค์**

เพื่อพิมพ์รายงานตรวจสอบการบันทึกแผนและผลการใช้จ่ายงบประมาณ โดยแสดงรายละเอียดตาม กิจกรรม งบรายจ่าย(เงินอุดหนุนทั่วไป/เงินอุดหนุนเฉพาะกิจ) หมวดรายจ่าย รายการ และแสดงเปอร์เซ็นต์การใช้จ่ายงบประมาณตาม ไตรมาส 1- 4

เปอร์เซ็นต์การใช้แผนจ่ายงบประมาณ ไตรมาส 1-4 คำนวณจาก (แผนรวมของไตรมาส \* 100)/ยอดรวมทั้งสิ้นแผน เปอร์เซ็นต์การใช้ผลจ่ายงบประมาณ ไตรมาส 1-4 คำนวณจาก (ผลรวมของไตรมาส \* 100)/ยอดรวมทั้งสิ้นผล

#### **การเข้าใช้งานโปรแกรม**

ระบบ EvMIS (อปท. - พ.ร.บ.) >> รายงาน >> รายงานตรวจสอบ >> รายงานตรวจสอบ(ตรวจสอบการบันทึก การใช้จ่ายงบประมาณ) [เปอร์เซ็นต์]

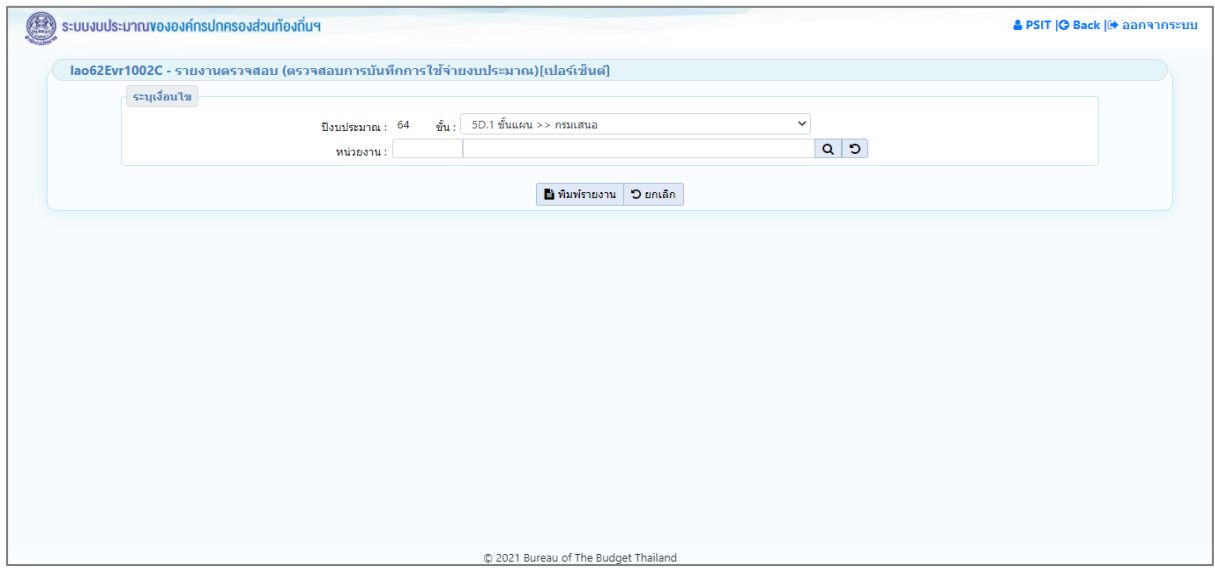

**หน้าจอรายงานตรวจสอบ(ตรวจสอบการบันทึกการใช้จ่ายงบประมาณ) [เปอร์เซ็นต์]**

#### *การพิมพ์รายงาน*

1. ระบุเงื่อนไขการพิมพ์รายงาน ได้แก่ ปีงบประมาณ ขั้น และ หน่วยงาน

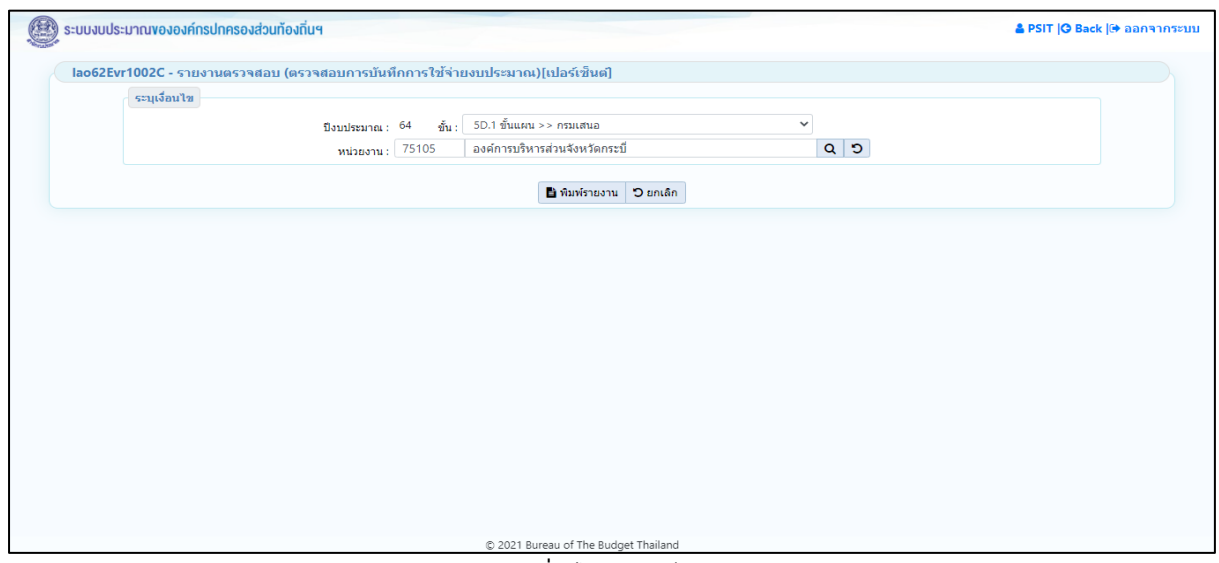

**หน้าจอเงื่อนไขการพิมพ์รายงาน**

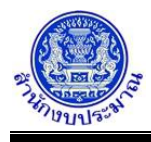

- 2. คลิกปุ่ม <mark>Dยกเลิก</mark> เพื่อยกเลิกเงื่อนไขการพิมพ์รายงาน
- 3. คลิกปุ่ม <mark>เขิ<sup>่</sup>พิมพ์รายงาน</mark> เพื่อพิมพ์รายงาน ระบบจะทำการประมวลผลข้อมูลเพื่อออกรายงานในรูปแบบ PDF File โปรแกรมจะแสดงหน้าจอดังรูป

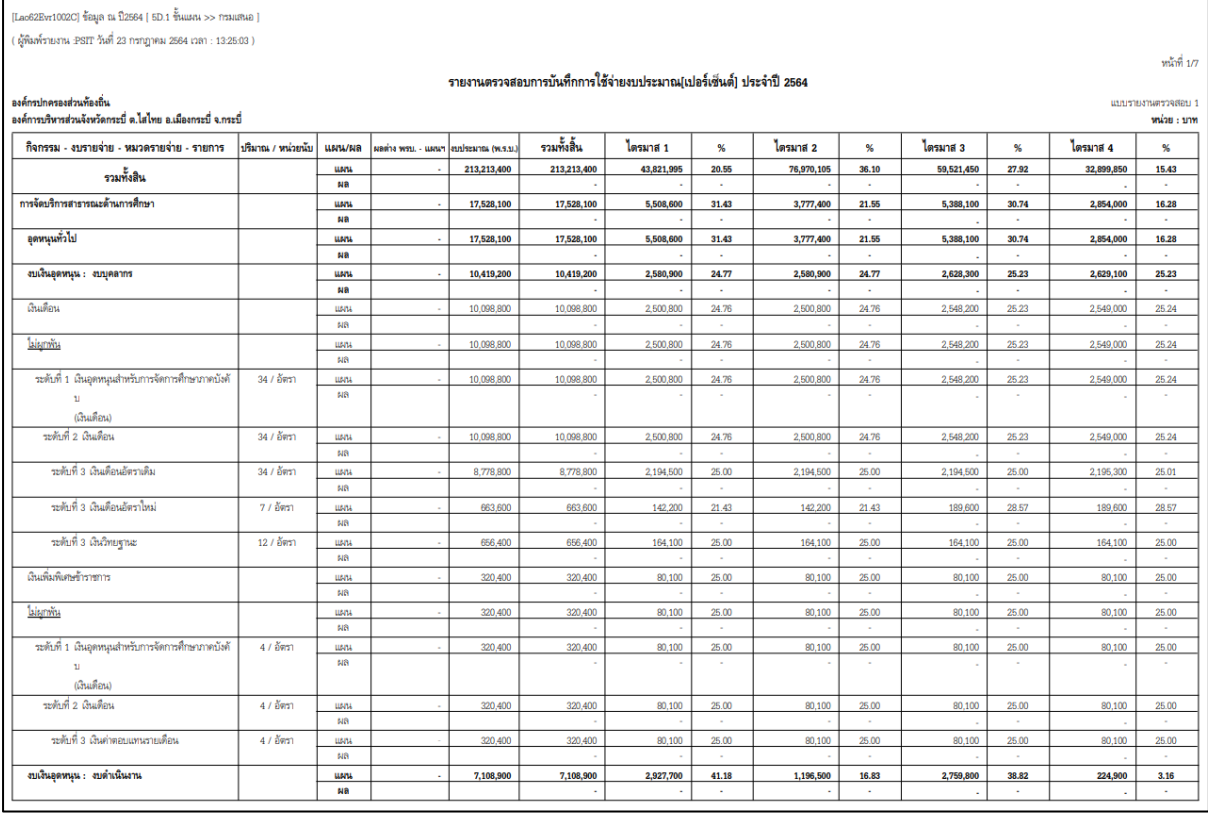

#### **หน้าจอการออกรายงาน**

หมายเหตุ : หากรายละเอียดข้อมูลในรายงานไม่ถูกต้อง สามารถตรวจสอบการบันทึกข้อมูลได้จาก

- 1. โปรแกรมบันทึกการใช้จ่ายงบประมาณ
- 2. โปรแกรมบันทึกสถานะและการดำเนินงานของรายการ

# **กลับสู่หน้าเมนูหลัก**

❖ เมื่อต้องการกลับสู่หน้าจอเมนูหลัก คลิกปุ่ม